## 院系角色:

1、登入江苏省学生资助管理系统后,点击"学院登记预申请"进入预申请界面。

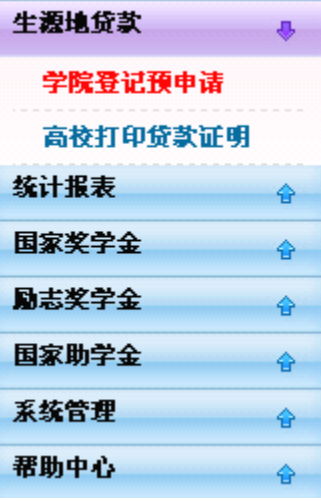

2、点击"新增"按钮,弹出"学生助学贷款信息"对话框

注: 若本院系无生源地贷款需求,则点击"无需求",完成操作。

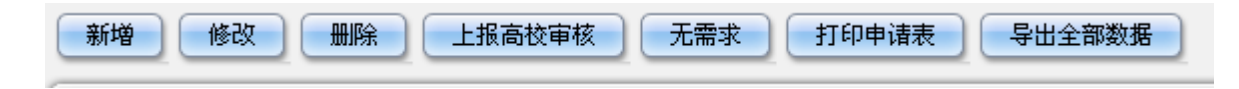

## 3、在"学生助学贷款信息"对话框中按要求填写相关信息,并保存。

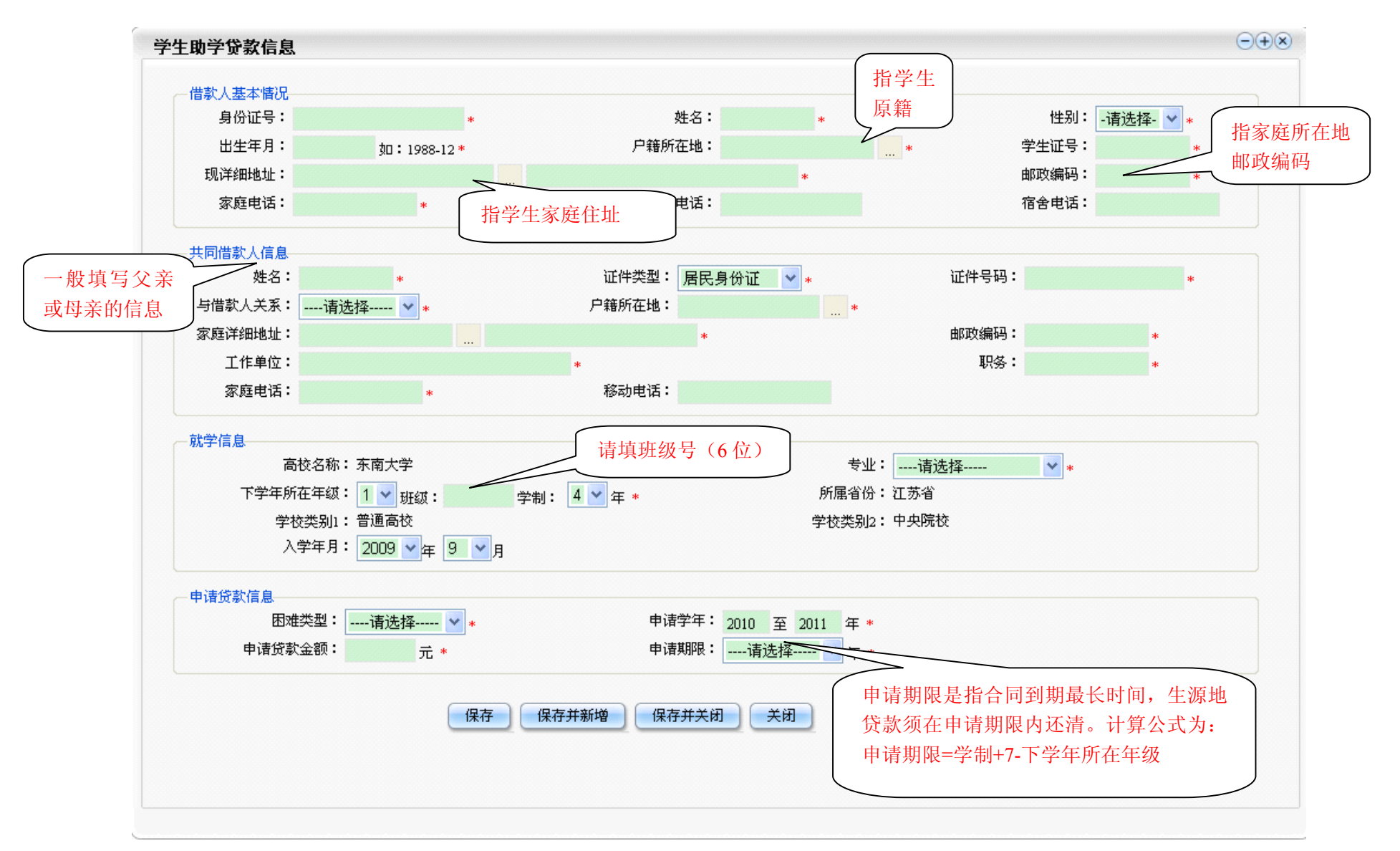

、在录入所有学生的助学贷款信息后,点击"上报高校审核"按钮提交,完成操作。

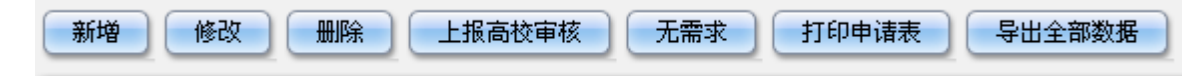